# 家庭でのインターネット接続の手引き(マニュアル)

目次 ・インターネットの接続方法 (無線 LAN (Wi-Fi) の接続について) ・マニュアルの動画での解説

### ・インターネットの接続方法

家庭のインターネットへの接続方法を示します。なお、6月下旬の調査で一度接続している場 合は、自動で接続されます。自動で接続されなかった場合、または、初めて接続する場合は下記 の方法をご確認ください。ここでは、Wi-Fi 環境(無線 LAN)での接続方法を示します。なお、 USB ハブ等を使って接続して頂いても結構です。

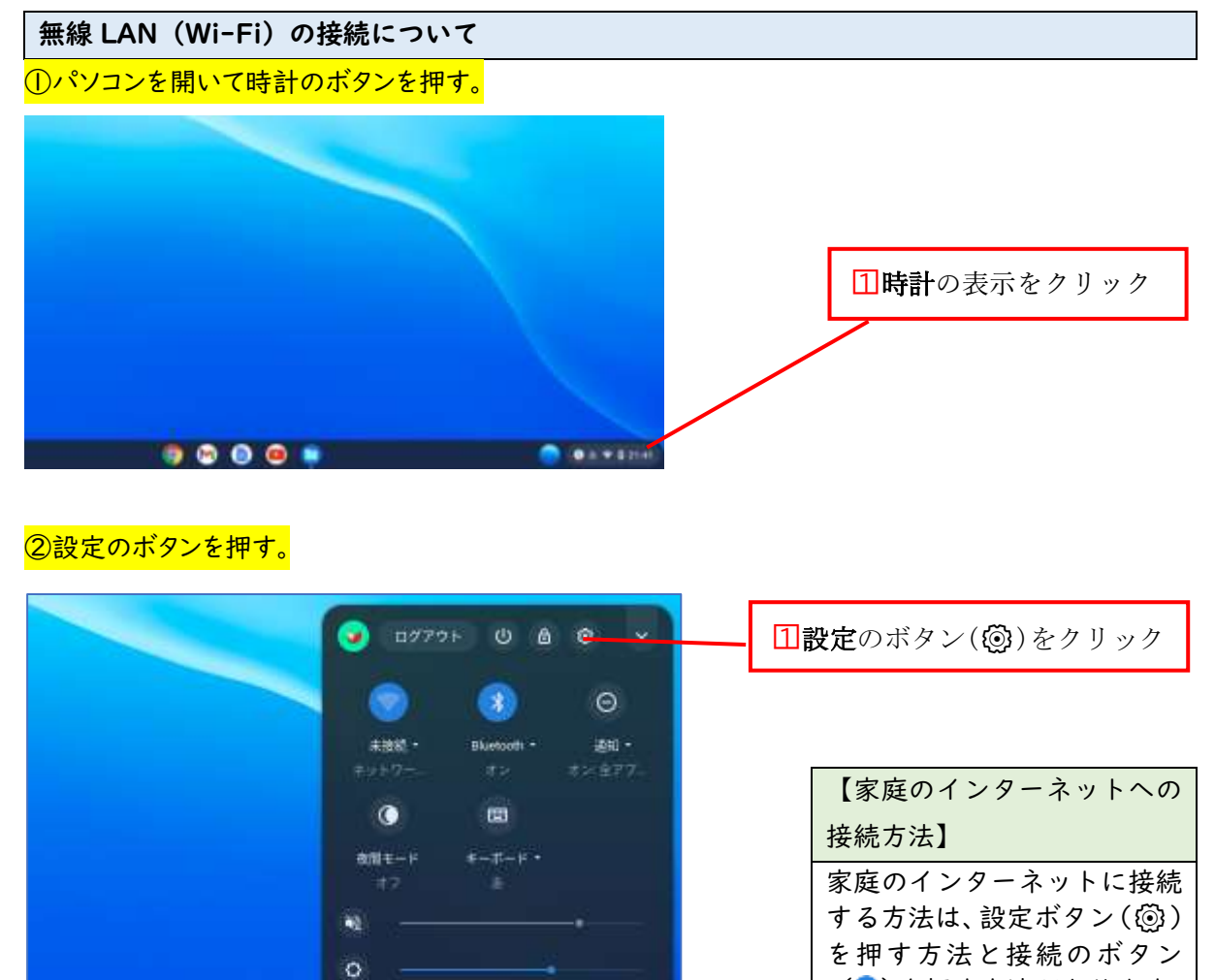

信里 电

第十日19.38

4月8日(木) 99%-110 100%

 $\blacksquare$ 

( )を押す方法があります。 ここでは、設定ボタンからの

方法を紹介します。

# このデバイスの他のユーザーにこのネットワークの使用をお开す ...

**CO** 

 $4+14\pi$  ,  $\frac{1}{2}$  ,  $\frac{1}{2}$ 

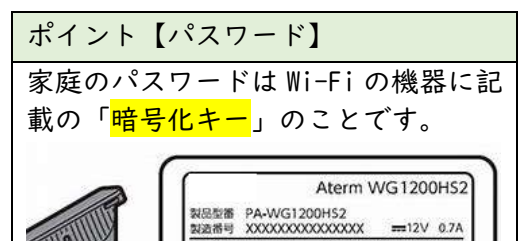

MACZELZ WAN XX:XX:XX:XX:XX:XX<br>2-kg-22/SIDI [ WebPW XXXXX

NSK-MY-6610-1800-00344440

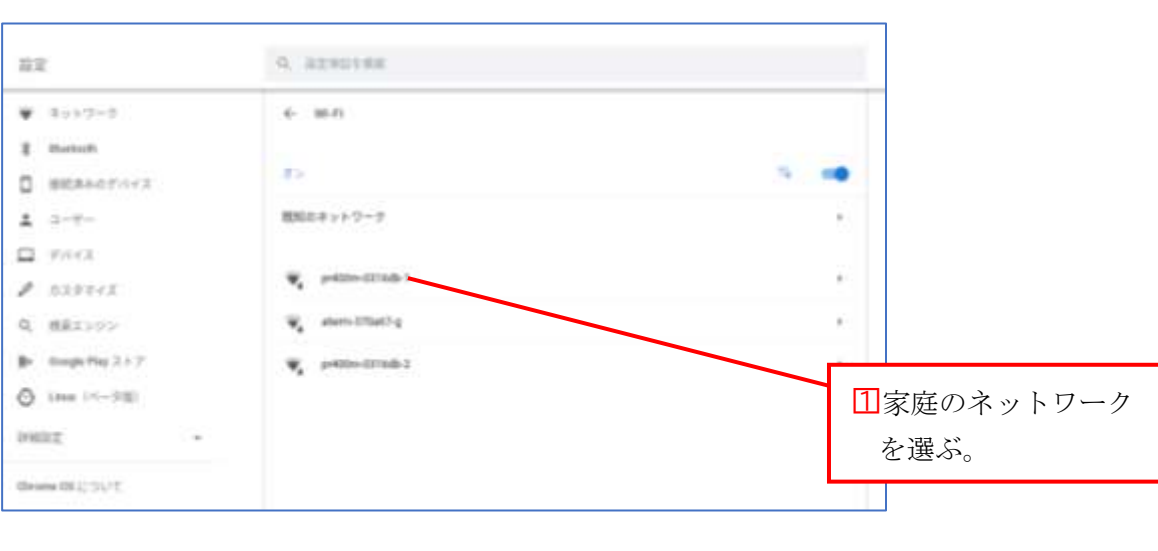

## の家庭のネットワークを選択する。

⑤パスワード「暗号化キー」を入力する。

WR ネットワークへの接続

**Section** with small? stutte FW, OHN ASSA icirpay

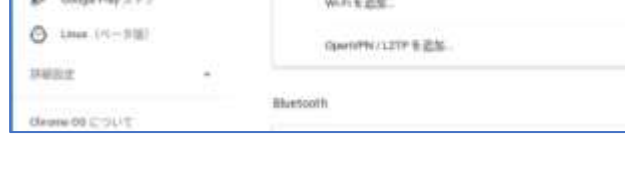

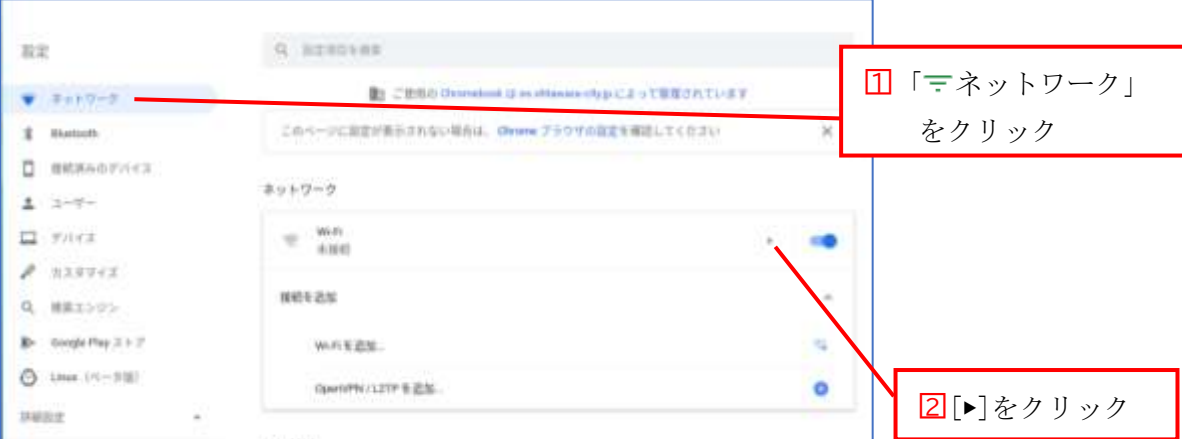

### ③ネットワークを選択し、接続を追加する。

□1 ここに「パスワード」を入力する。

### マニュアルの動画での解説

下記の QR コードより、マニュアルが動画でご覧いただけます。必要に応じてご活用ください。 ※スマートフォン等でもご覧いただけます。

インターネット接続の方法

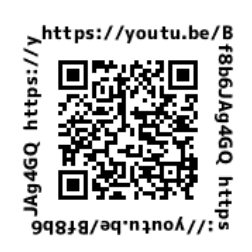

URL: https://youtu.be/Bf8b6JAg4GQ